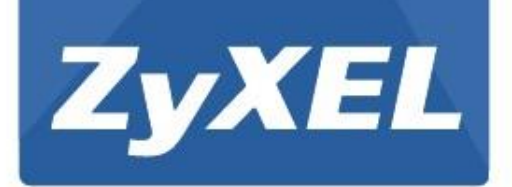

# **GS1100 Series**

**Неуправляемый коммутатор Gigabit Ethernet**

Version 1.00 Edition 5, 09/2015

# **Руководство пользователя**

Copyright © 2015 ZyXEL Communications Corporation

### ВАЖНАЯ ИНФОРМАЦИЯ!

#### ВНИМАТЕЛЬНО ПРОЧИТАЙТЕ ПЕРЕД ПЕРВЫМ ИСПОЛЬЗОВАНИЕМ.

#### СОХРАНИТЕ ЭТО РУКОВОДСТВО – ОНО МОЖЕТ ВАМ ПОНАДОБИТЬСЯ В БУДУЩЕМ!

Скриншоты и изображения для вашего продукта могут несколько отличаться от приведенных в этом руководстве из-за использования в продукте другой версии прошивки или мобильного приложения. Мы сделали все возможное для обеспечения актуальности приведенной в этой руководстве информации.

• Дополнительная информация

Другую информацию о коммутаторе можно найти на сайте **support.zyxel.com**.

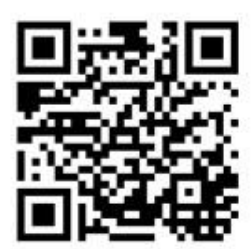

# Содержание

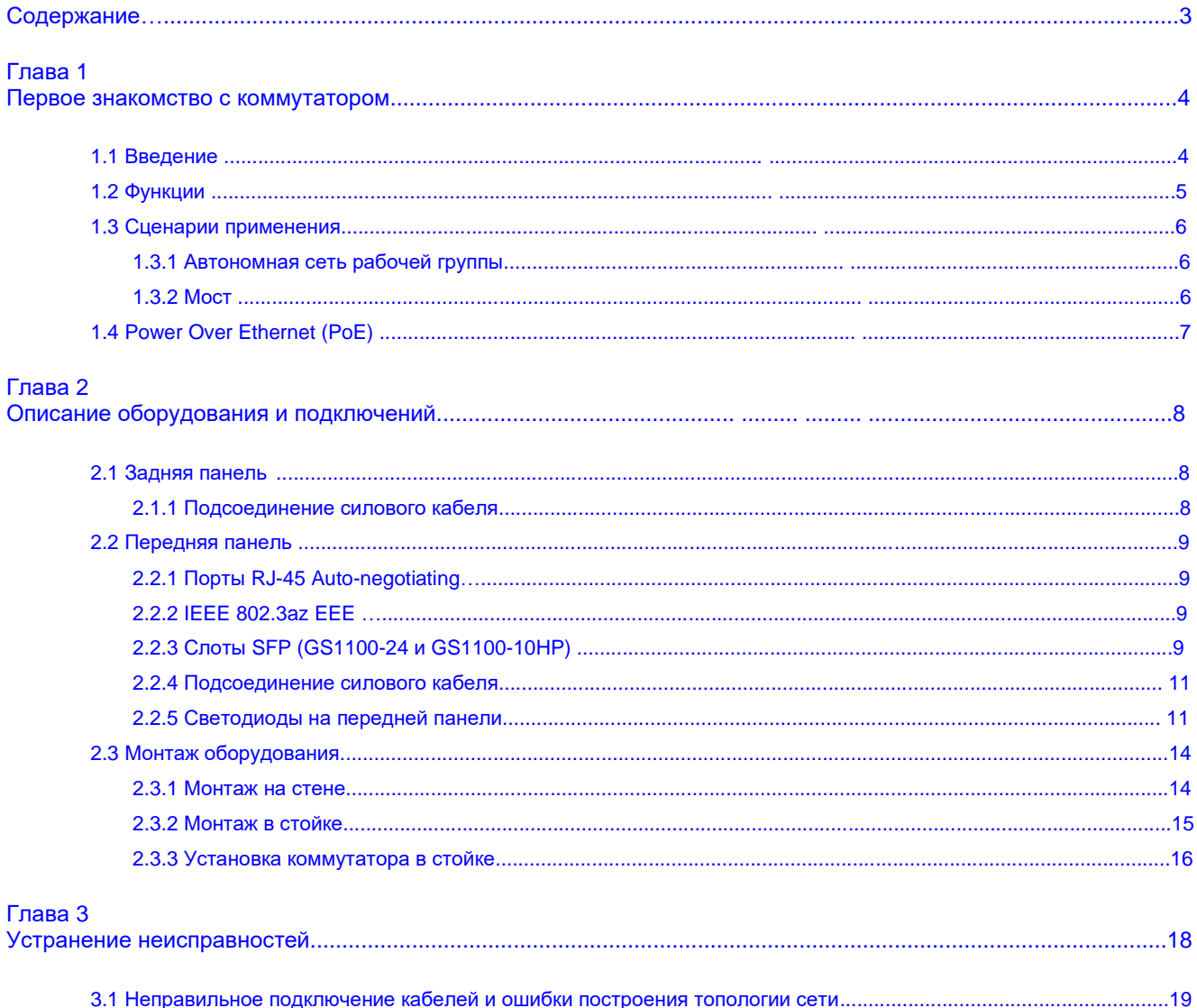

## Первое знакомство с коммутатором

## 1.1 Введение

В этой главе описаны основные функции, преимущества и сценарии применения коммутатора.

Это «Руководство пользователя» для следующих моделей коммутаторов: GS1100-8HP, GS1100-16, GS1100-24, GS1100-24E и GS1100-10HP. Этот многопортовый коммутатор 10/100/1000 Mbps предназначен для построения высокопроизводительной локальной сети рабочей группы. Он пересылает пакеты с данными как устройство store-and-forward, обеспечивая сокращения до минимума задержек при передаче данных. В нем отсутствует встроенный вентилятор. Коммутатор предназначена для обслуживания рабочих групп, департаментов или построения локальной сети в небольшой компании.

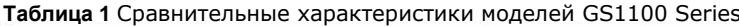

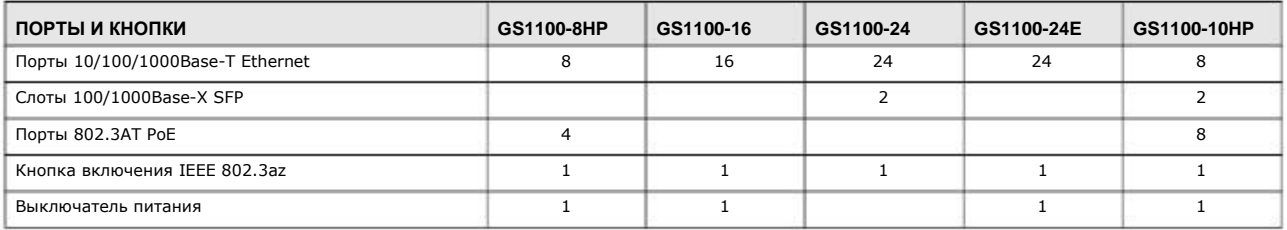

Модель GS1100-8HP оборудована 4 портами GbE PoE, которые могут подавать питание на подключенные к коммутатору устройства РоЕ.

Модель GS1100-10HP оборудована 8 портами GbE PoE, которые могут подавать питание на подключенные к коммутатору устройства РоЕ.

Модели GS1100-24 и GS1100-10HP оборудованы двумя слотами SFP для соединений uplink. В эти слоты можно вставить трансиверы SFP 100Mbps или 1Gbps для подключения к коммутатору Ethernet, обслуживающему ядро сети.

В коммутаторе используется алгоритм назначения приоритетов для принятых пакетов. Он может работать в режиме пониженного энергопотребления в соответствии со стандартом IEEE 802.3az Energy Efficient Ethernet (EEE).

Иллюстрация 1 Передняя панель коммутатора

GS1100-8HP

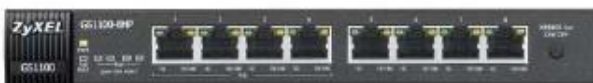

GS1100-16

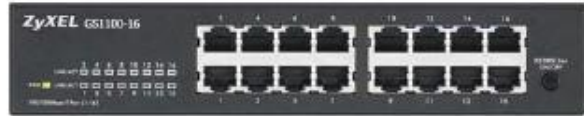

#### GS1100-24

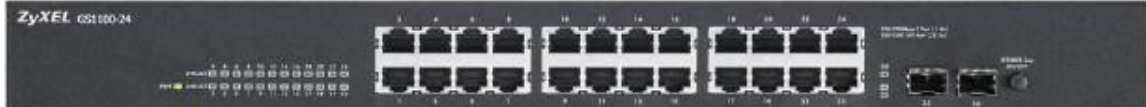

#### GS1100-24E

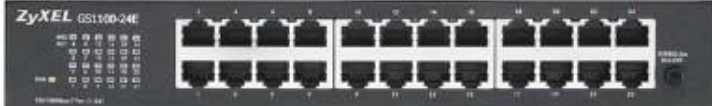

#### GS1100-10HP

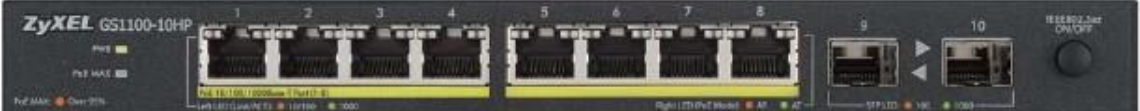

## 1.2 Функции

Основные функции и преимущества коммутатора:

- Соответствие стандартам IEEE 802.3, 802.3u, 802.3ab и 802.3x.
- Порты 10/100/1000 Mbps Gigabit Ethernet (GbE) RJ-45 с функцией Auto-negotiating.
- Функции Auto-sensing crossover для всех портов 10/100/1000 Mbps Gigabit Ethernet (GbE) RJ-45.
- Поддержка протокола N-Way для автоматического определения скорости (10/100/1000 Mbps) и режим duplex (Half/Full).
- Поддержка store-and-forward switching.
- Поддержка automatic address learning.
- Поддержка IEEE 802.3az EEE
- Поддержка стандартов IEEE 802.3af и IEEE 802.3at РоЕ (GS1100-8HP и GS1100-10HP)
- Full wire speed forwarding rate.
- Поддержка 802.1р СоS.
- Встроенная таблица на 8 тысяч МАС-адресов.

## 1.3 Сценарии применения

В этом разделе описаны два примера использования коммутатора для построения локальной сети с разной топологией.

#### 1.3.1 Автономная сеть рабочей группы

При этом сценарии коммутатор используется для построения локальной сети небольшой быстро развивающейся компании. Коммутатор работает автономно и обслуживает пользователей, интенсивно работающих с трафиком. К порту коммутатора можно непосредственно подключить компьютеры либо другие коммутатора.

В данном примере все компьютеры используют развернутое на сервере высокопроизводительное приложение. Для расширения сети достаточно добавить в нее новые сетевые устройства (коммутаторы, маршрутизаторы, компьютеры, принтеры и т.п.

Иллюстрация 2 Пример автономной сети рабочей группы

## 1.3.2 Мост

Этот мощный коммутатор с большой таблицей адресов хорошо подходит для подключения сети департамента к корпоративной опорной сети или соединения между собой сегментов сети.

На следующем примере показано типичное использование коммутатора в качестве моста в корпоративной ИТ-инфраструктуре. Две локальные сети (отдела разработки новых продуктов R&D и отдела продаж Sales), отдельный сервер и все компьютеры могут обмениваться между собой данными и совместно использовать сетевые ресурсы.

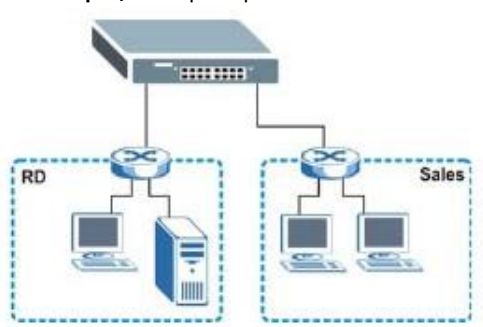

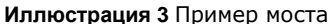

## **1.4 Power Over Ethernet (PoE)**

Функция PoE используется в моделях GS1100-8HP и GS1100-10HP.

Порты 1 - 4 в GS1100-8HP соответствуют стандарту IEEE 802.3at High Power over Ethernet (PoE) и могут подавать питание до 30 Вт на порт Ethernet в пределах общего бюджет PoE коммутатора.

Порты 1 - 8 в GS1100-10HP соответствуют стандартам IEEE 802.3af Power over Ethernet и IEEE 802.3at High Power over Ethernet. Эти порты могут подавать питание до 30 Вт на порт Ethernet в пределах общего бюджет PoE коммутатора

Коммутатор подает питание через свои порты Ethernet, поэтому относится к классу оборудования Power Sourcing Equipment (PSE). Устройства класса Powered Device (PD) – это такие устройство, как точки доступа и IP-телефоны, поддерживающие PoE (Power over Ethernet) и поэтому их можно запитывать от другого устройства через порт 10/100/1000 Mbps Ethernet.

На следующей иллюстрации IP-камера и IP-телефон получают питание напрямую от коммутатора. Применение PoE уменьшает число проводов и кабелей и позволяет устанавливать сетевые устройства там, где поблизости нет электрической розетки.

**Иллюстрация** 4 Пример питания устройств по PoE

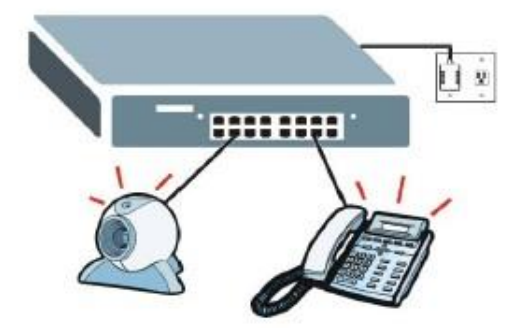

## **Описание оборудования и подключений**

## **2.1 Задняя панель**

Разъем POWER для подключения силового кабеля расположен на задней панели коммутатора. Питание должно соответствовать параметрам, которые указаны рядом с этим разъемом.

**Иллюстрация 5** Задняя панель **GS1100-8HP**  $\ddot{\circ}$  $\bullet$ **GS1100-16** F **GS1100-24**  $\label{eq:optimal} \max_{\substack{\text{MUMM} \\ \text{MUMM} \\ \text{MUMM}}} \left( \mathbf{x}^{T} \right)^{2}$ **GS1100-24E**  $\frac{1}{2}$ **GS1100-10HP FOWER** 

## **2.1.1 Подсоединение силового кабеля**

Подключите один конец силового кабеля и провода адаптера питания к разъему POWER на задней панели коммутатора, а другой конец – к соответствующему источнику питания.

В моделях GS1100-8HP, GS1100-16, GS1100-24E и GS1100-10HP на задней панели коммутатора расположены выключатель питания POWER ON/OFF.

## **2.2 Передняя панель**

На передней панели коммутатора расположены порты auto-negotiating 10 Base-T/100 Base-TX/1000 Base-T RJ-45 и светодиоды.

Модели GS1100-24 и GS1100-10HP оборудованы двумя слотами SFP (см. Раздел 2.2.3 на стр. 9).

### **2.2.1 Порты RJ-45 Auto-negotiating**

Порты 10 Base-T/100 Base-TX/1000 Base-T RJ-45 поддерживают auto-negotiating и auto-crossover.

Порты с функцией auto-negotiating автоматически подстраивают скорость Ethernet (10/100/1000 Mpbs) и режим duplex (full duplex или half duplex) для подключенного к порту устройства.

Порты с функцией auto-crossover (auto-MDI/MDI-X) автоматически выбирают соединение straightthrough или crossover для кабеля Ethernet.

#### **2.2.2 IEEE 802.3az EEE**

Коммутатор поддерживает стандарт экономии электроэнергии IEEE 802.3az EEE (Energy Efficient Ethernet), поэтому может переходить в режим пониженного энергопотребления, отключая часть своих компонентов если соединение Ethernet не используется и по нему не передаются данные.

Устройство с поддержкой EEE может генерировать сигналы Low Power Idle (LPI) чтобы «разбудить» удаленное устройство, также поддерживающее EEE.

Использование EEE настраивается на уровне коммутатора. Если подключенное к нему сетевое устройство не поддерживает EEE, то коммутатор не сможет перейти в режим пониженного энергопотребления при обслуживание этого устройства.

Для включения EEE нужно нажать кнопку **IEEE 802.3az EEE ON/OFF** на передней панели коммутатора. Эту функцию можно отключить если вы не хотите, чтобы производительность сети снижалась из-за запаздывания при переходе в спящее состояние и пробуждение либо если подключенное к коммутатору устройство не поддерживает EEE.

## **2.2.3 Слоты SFP (GS1100-24 и GS1100-10HP)**

В коммутаторе есть слоты для установки трансиверов Small Form-factor Pluggable (SFP). Трансивер (transceiver) – это модуль, объединяющий в себе передатчик и приемник. Трансиверы не входят в комплект поставки коммутатора. В него можно устанавливать только коммутаторы, соответствующие стандарту Small Form-factor Pluggable (SFP) Transceiver MultiSource Agreement (MSA) (см. спецификацию SFF - INF-8074i specification Rev 1.0).

Трансиверы можно менять без выключения коммутатора. Можно использовать разные трансиверы для подключения к коммутаторам Ethernet с помощью разных типов конннекторов оптических или медных кабелей.

#### **Нельзя смотреть в оптический кабель, по которому передается сигнал – это может привести к потере зрения**!

- Тип: Интерфейс SFP connection
- Скорость соединения: 100 Мегабит/сек (Mbps) или 1 Гигабит/сек (Gbps)

#### **2.2.3.1 Установка трансивера**

Порядок операций при установке модуля SFP.

- 1 Вставить трансивер в слот так, чтобы открытая часть платы PCB смотрела вниз.
- 2 Зафиксировать трансивер до щелчка.
- 3 Коммутатор автоматически определит, что в него вставлен трансивер. По светодиоду нужно проверить, что трансивер начал работать.
- Закрыть защелку трансивера (тип защелки зависит от модели трансивера). 4
- Подключить к трансиверу опто-волоконный кабель. 5

**Иллюстрация 6** Пример установки трансивера

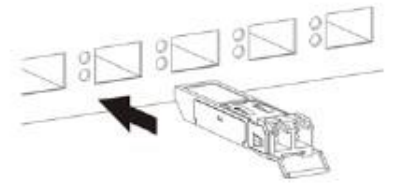

**Иллюстрация 7** Подключение опто-волоконного кабеля

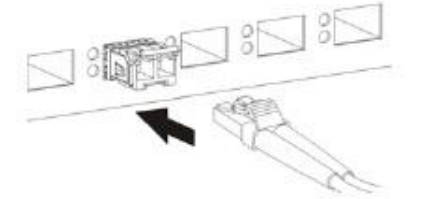

#### **2.2.3.2 Извлечение трансивера**

Порядок операций при извлечении модуля SFP.

- 1 Отключить от трансивера опто-волоконный кабель.
- 2 Открыть защелку трансивера (тип защелки зависит от модели трансивера).
- 3 Вытащить трансивер из слота.

**Иллюстрация 8** Отключение опто-волоконного кабеля

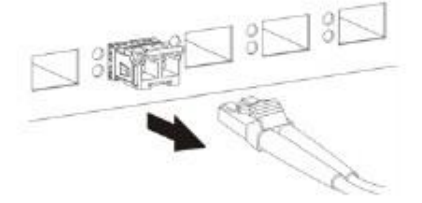

#### **Иллюстрация 9** Как открыть защелку трансивера

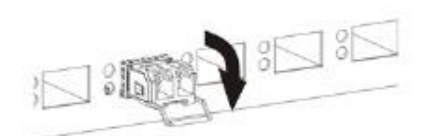

#### **Иллюстрация 10** Как закрыть защелку трансивера

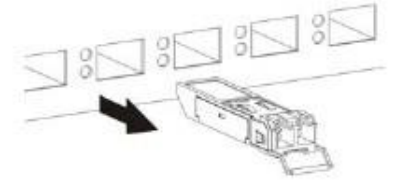

## **2.2.4 Подключение разъемов на передней панели**

Для подключения к портам RJ-45 используются Ethernet-кабели Unshielded Twisted Pair (UTP) или Shielded Twisted-Pair (STP). В следующей таблице перечислены кабели, используемые при разной скорости соединения.

**Таблица 2** Типы сетевых кабелей

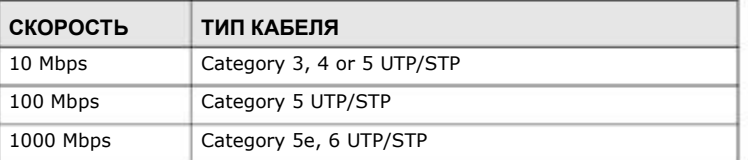

Ко всем портам можно подключать как кабели crossover, так и straight-through.

### **2.2.5 Светодиоды на передней панели**

Светодиоды на передней панели отображают информацию о состоянии коммутатора в реальном времени (см. следующие иллюстрации).

#### **Иллюстрация 11** Светодиоды на передней панели

#### **GS1100-8HP**

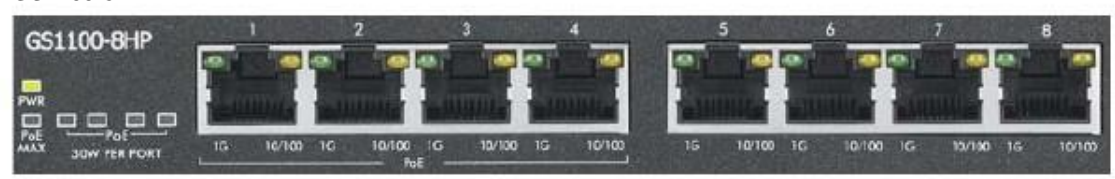

#### **GS1100-16**

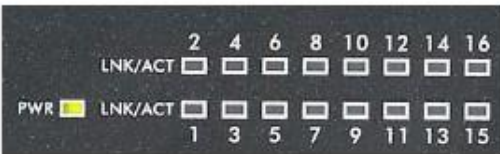

#### **GS1100-24**

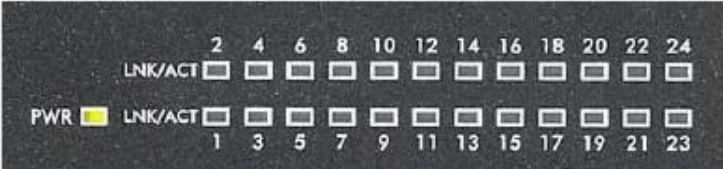

#### **GS1100-24E**

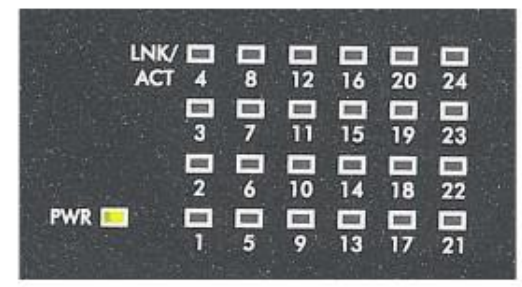

#### **GS1100-10HP**

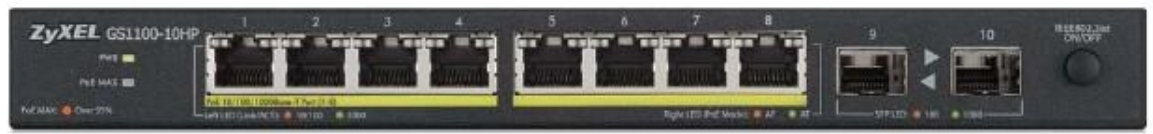

В следующих трех таблицах перечислены светодиоды и их индикация.

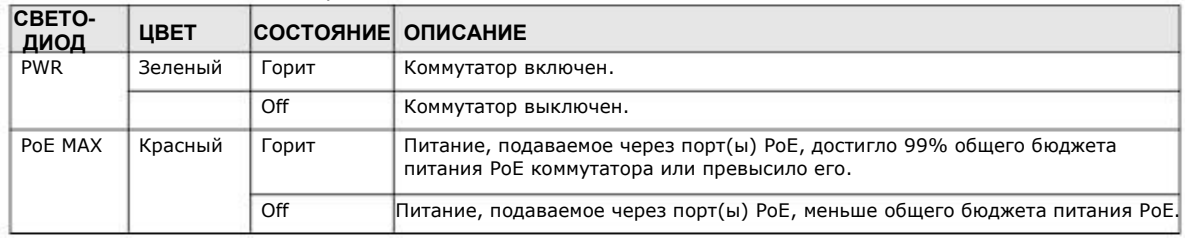

#### **Таблица 3** Светодиоды на передней панели: GS1100-8HP

Руководство пользователя GS1100 Series

| <b>CBETO-</b><br>ДИОД | <b>UBET</b> | <b>COCTORHUE ONCAHUE</b> |                                                           |
|-----------------------|-------------|--------------------------|-----------------------------------------------------------|
| PoE                   | Желтый      | Горит                    | Питание подается на порт РоЕ.                             |
|                       |             | Не горит                 | Питание не подается на порт РоЕ.                          |
| 1G                    | Зеленый     | Горит                    | Порт подключен к сети Ethernet на скорости 1000M.         |
|                       |             | Мигает                   | Через порт идет передача данных на скорости 1000М.        |
|                       |             | Не горит                 | Порт не подключен к сети Ethernet.                        |
| 10/100                | Желтый      | Горит                    | Порт подключен к сети Ethernet на скорости 10М или 100М.  |
|                       |             | Мигает                   | Через порт идет передача данных на скорости 10М или 100М. |
|                       |             | Не горит                 | Порт не подключен к сети Ethernet.                        |

**Таблица 3** Светодиоды на передней панели: GS1100-8HP

#### **Таблица 4** Светодиоды на передней панели: GS1100-16/24/24E

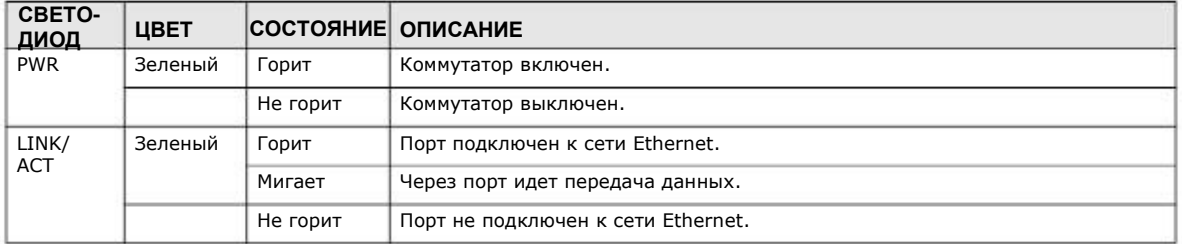

#### **Таблица 5** Светодиоды на передней панели: GS1100-10HP

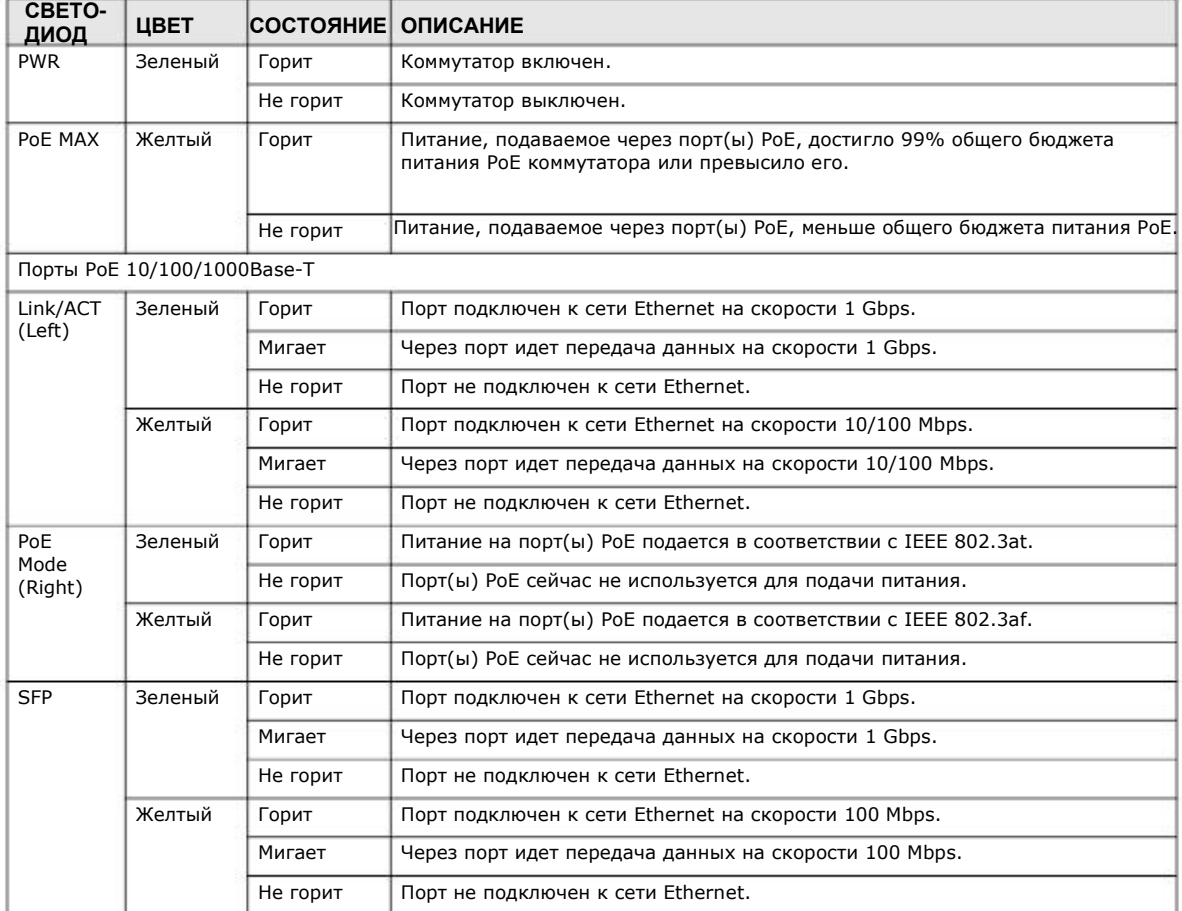

## **2.3 Монтаж оборудования**

В следующей таблице перечислены способы установки оборудования для разных моделей GS1100:

Таблица 6 Способы установки моделей GS1100 Series

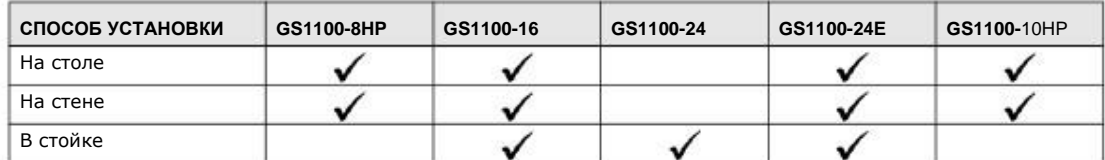

Примечание: Установку коммутатора на стене и в стойке должен выполнять сертифицированный инженер.

Модели GS1100-8HP, GS1100-16, GS110-24E и GS1100-10HP можно ставить на стол либо устанавливать на стене. Модели GS1100-16, GS1100-24 и GS110-24E, можно устанавливать в стойке (см. инструкции в Разделе 2.3.2 на стр. 15). При установке нужно соблюдать следующие требования:

• Для эффективной вентиляции коммутатора он должен стоять не ближе 25 мм от стены.

• Если коммутатор устанавливается на столе, то он должен стоять на ровной поверхности и стол должен быть достаточно прочным для того, чтобы выдержать вес коммутатора.

Для использования коммутатора достаточно подключить к нему силовой кабель и нажать кнопку выключателя.

#### **2.3.1 Монтаж на стене**

Ниже приводятся инструкции по установке коммутатора на стене.

Расстояния между винтами для разных моделей указано в Таблице 7 на стр. 14.

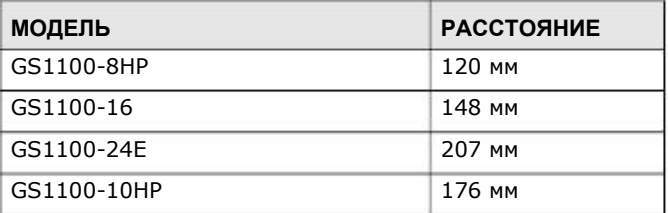

Таблица 7 Расстояние между отверстиями при монтаже на стене

**1** Ввинтите в стену два шурупа из комплекта поставки коммутатора (см. иллюстрацию к Шагу 2). Нужно использовать шурупы с головкой диаметром  $6 \sim 8$  мм. Не закручивайте их до конца в стену - нужно оставить небольшой промежуток между головкой и стеной.

Промежуток должен быть достаточно большим чтобы головку шурупа можно вставить в монтажное отверстие на задней панели коммутатора и подвести кабели к задней панели коммутатора.

Примечание: Шурупы должны быть жестко закреплены в стене и способны выдержать вес коммутатора вместе с подсоединенными к нему кабелями.

**2** Выровняйте монтажные отверстия на задней панели коммутатора и головки шурупов, которые вы ввинтили в стену. Наденьте коммутатор на шурупы.

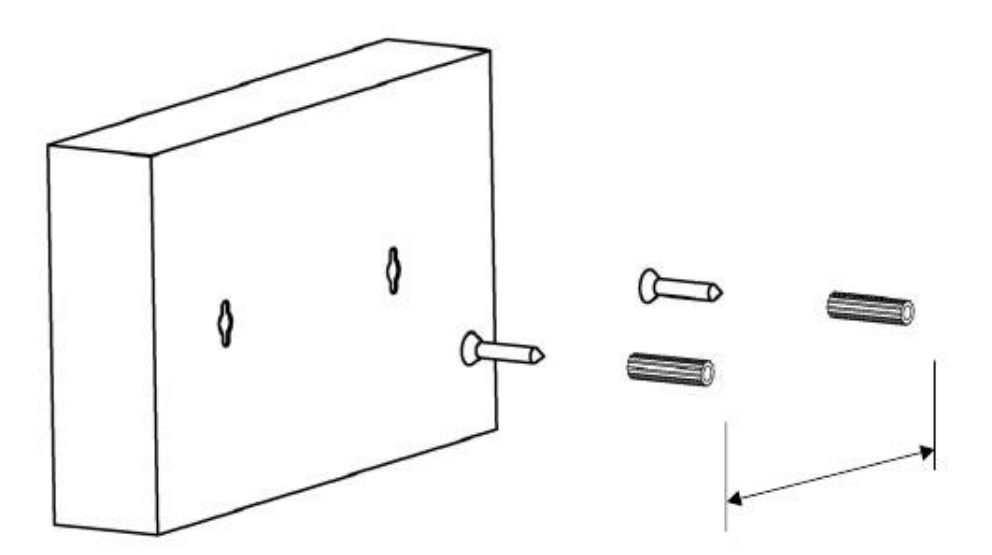

Коммутатор должен быть расположен на стене горизонтально и те боковые стороны корпуса, где есть вентиляционные отверстия не должны быть обращены вниз или вверх.

#### **2.3.2 Монтаж в стойке**

Коммутатор можно устанавливать в стандартной 19-дюймовой стойке EIA или в распределительном . шкафе вместе с другим оборудованием. Ниже описана процедура установки коммутатора в стандартной стойке EIA с помощью монтажного набота

#### **Детали для установки коммутатора в стойке**

- Два монтажных кронштейна.
- Восемь винтов M3 с потайной головкой и отвертка #2 Philips.
- Четыре винта M5 с потайной головкой и отвертка #2 Philips.

#### Использование других винтов может привести к повреждению устройства!

#### **Меры предосторожности**

- Убедитесь, что стойка может выдержать вес установленного в ней оборудования!
- Устанавливайте коммутатор в стойке так, чтобы она не стала ее неустойчивой или перегруженной в верхней части. Перед установкой коммутатора необходимо закрепить стойку.

#### **Подключение монтажный кронштейнов к коммутатору**

**1** Установите монтажный кронштейн с одной стороны коммутатора, выровняйте четыре отверстия кронштейна по четырем монтажным отверстиям с этой стороны коммутатора.

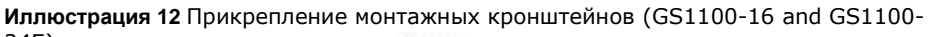

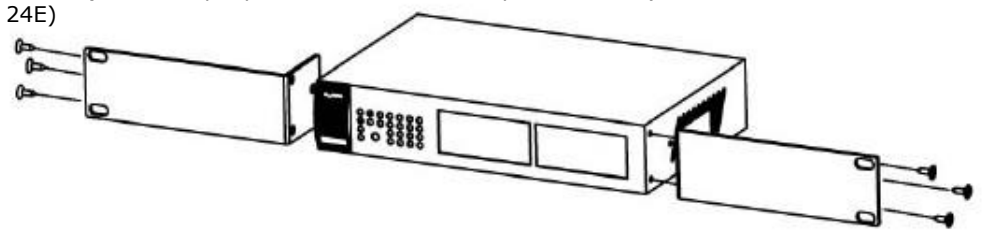

**Иллюстрация 13** Прикрепление монтажных кронштейнов (GS1100-24)

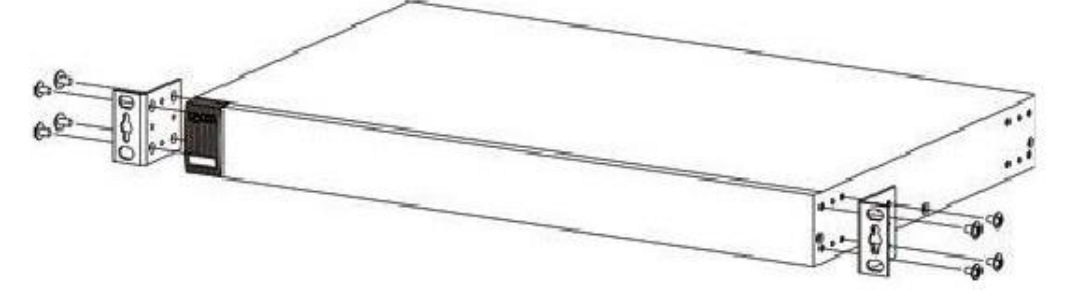

- **2** Отверткой #2 завинтите винты с потайной головкой M3 в коммутатор через отверстия в кронштейне.
- Повторите шаги 1 и 2 для фиксации второго кронштейна с другой стороны коммутатора. **3**
- Теперь можно установить коммутатор в стойке (см. следующий раздел). **4**

## **2.3.3 Установка коммутатора в стойке**

**1** Поставьте монтажный кронштейн, который закреплен на коммутаторе, к одной боковой направляющей стойки, выровняйте отверстия на кронштейне и на опоре.

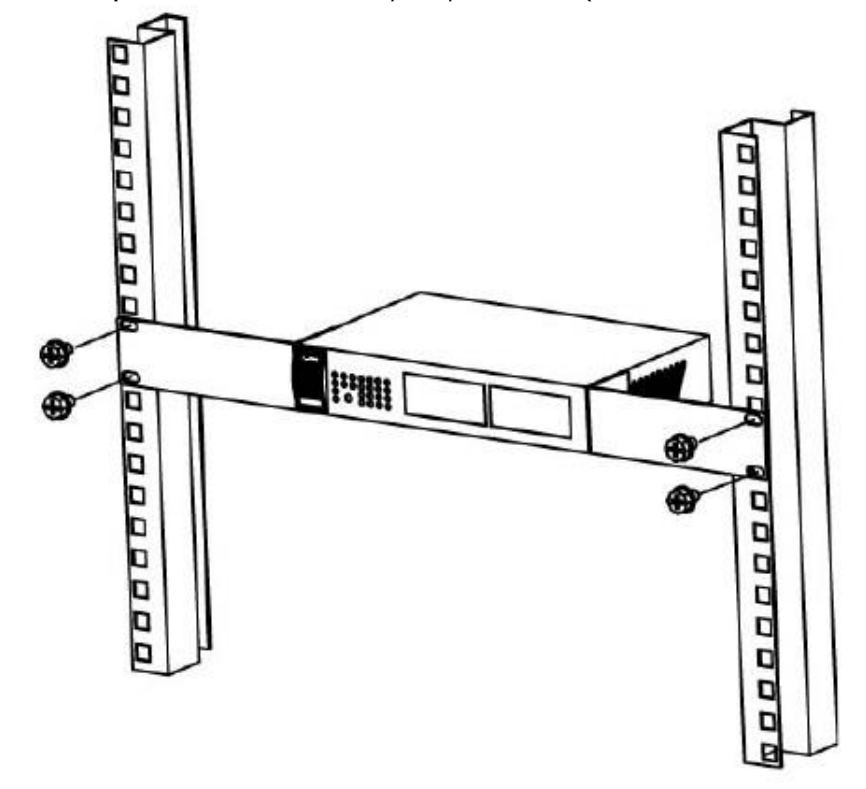

**Иллюстрация 14** Установка коммутатора в стойке (GS1100-16 и GS1100-24E)

**Иллюстрация 15** Установка коммутатора в стойке (GS1100-24)

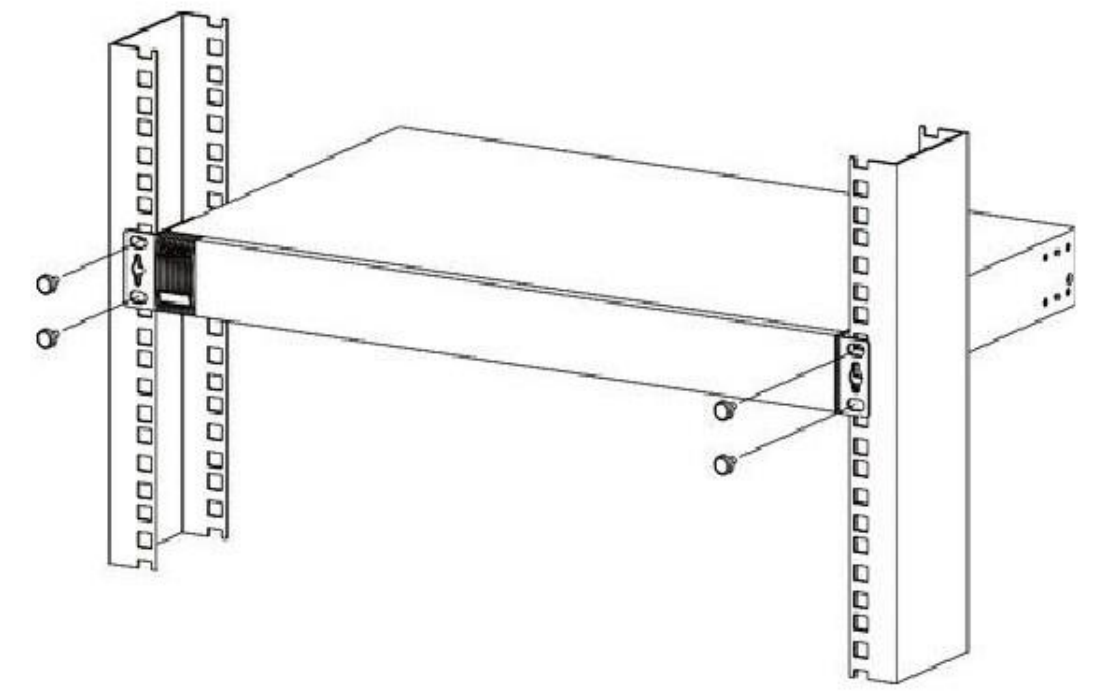

- **2** Отверткой #2 Philips завинтите винты с потайной головкой M5 в стойку через отверстия в монтажном кронштейне.
- Повторите шаги 1 и 2 чтобы закрепить второй монтажный кронштейна на другой боковой направляющей стойки. **3**

## **Устранение неисправностей**

В этом разделе описаны типичные проблемы коммутатора и способы их устранения.

Для диагностики проблем нужно использовать светодиоды коммутатора.

Не горит светодиод PWR на передней панели коммутатора.

- Проверьте подключение коммутатора к источнику питания, включая силовой кабель и электрическую розетку (см. спецификацию продукта).
- Убедитесь, что на розетку подается электричество и коммутатор получает достаточную мощность.
- Если не удалось устранить проблему, то обратитесь за помощью к местному дистрибьютору.

Устройство подключено к коммутатору, но светодиоды LNK/ACT, 1G или 10/100 не горят.

- Убедитесь, что устройство включено и правильно подсоединено к коммутатору.
- Проверьте исправность сетевого адаптера устройства.

• Проверьте длину (она должна быть не более 100 метров и тип сетевого кабеля (см. Раздел 3.1 на стр. 19).

Не горит светодиод PoE и/или питание не подается на подключенное к коммутатору устройство PoE (только GS1100-8HP и GS1100-10HP)

• Убедитесь, что адаптер питания правильно подключен к коммутатору GS1100-8HP (или GS1100-10HP) и к электрической розетке. Проверьте, подается ли на розетку электричество и ее исправность.

• Убедитесь, что кабель Ethernet правильно подключен и тип кабеля. Если не удалось устранить проблему, то обратитесь за помощью к местному дистрибьютору.

## **3.1 Неправильное подключение кабелей и ошибки построения топологии сети**

Неправильное подключение кабелей и ошибки построения топологии сети – это частые причины низкой производительности и даже неисправности сети.

Таблица 16 Устранение неисправностей, связанных с неправильным подключением кабелей и ошибками в топологии

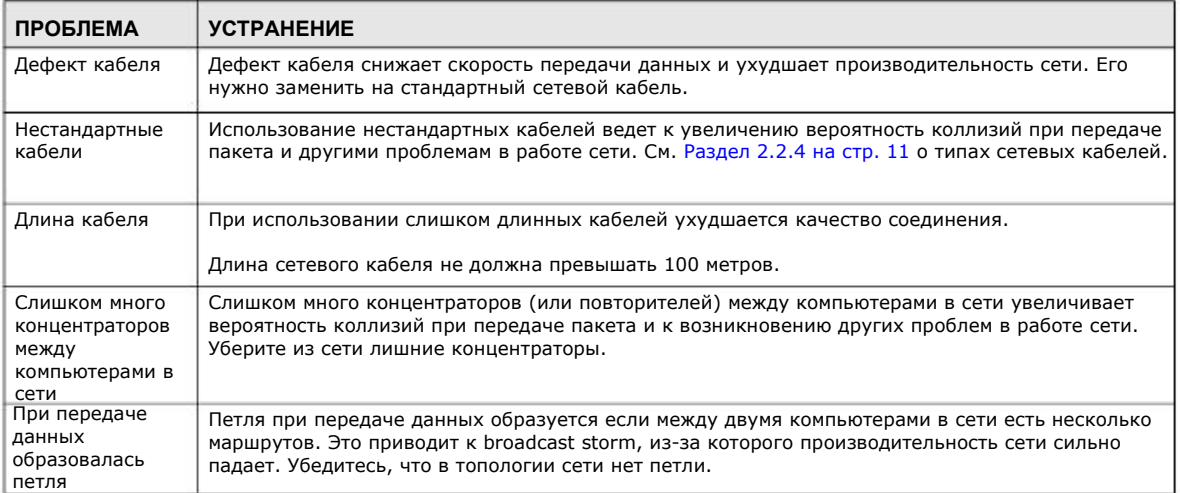